**СОГЛАСОВАНО Г енеральный директор ООО «Автопрогресс-М» А.С. Никитин » декабря** 2021 **г.**

# Государственная система обеспечения единства измерений

Приборы для определения дымности в отработавших газах транспортных средств «Дымомер ИСК»

# **МЕТОДИКА ПОВЕРКИ**

МП АПМ 83-19

**г. Москва 2021 г.**

#### $\mathbf{1}$ Обшие положения

Настоящая методика поверки распространяется на приборы для определения дымности в отработавших газах транспортных средств «Дымомер НСК» (далее - дымомер, прибор), производства ООО «НСК», Жигулевск, и устанавливает методику их первичной и периодической поверки.

Выполнение всех требований настоящей методики обеспечивает прослеживаемость поверяемого средства измерений к следующим государственным первичным эталонам:

ГЭТ81-2009 - ГПСЭ единиц координат цвета и координат цветности;

ГЭТ34-2020 - ГПЭ единицы температуры в диапазоне от 0 до 3200 °С;

ГЭТ1-2018 - ГПЭ единиц времени, частоты и национальной шкалы времени.

В методике поверки реализованы следующие метод передачи единиц: метод прямых измерений, метод косвенных измерений.

Интервал между поверками - 1 год.

#### 2 Перечень операций поверки средств измерений

При проведении поверки средств измерений (далее - поверка) должны выполняться операции, указанные в таблице 1.

Таблица 1- Операции поверки

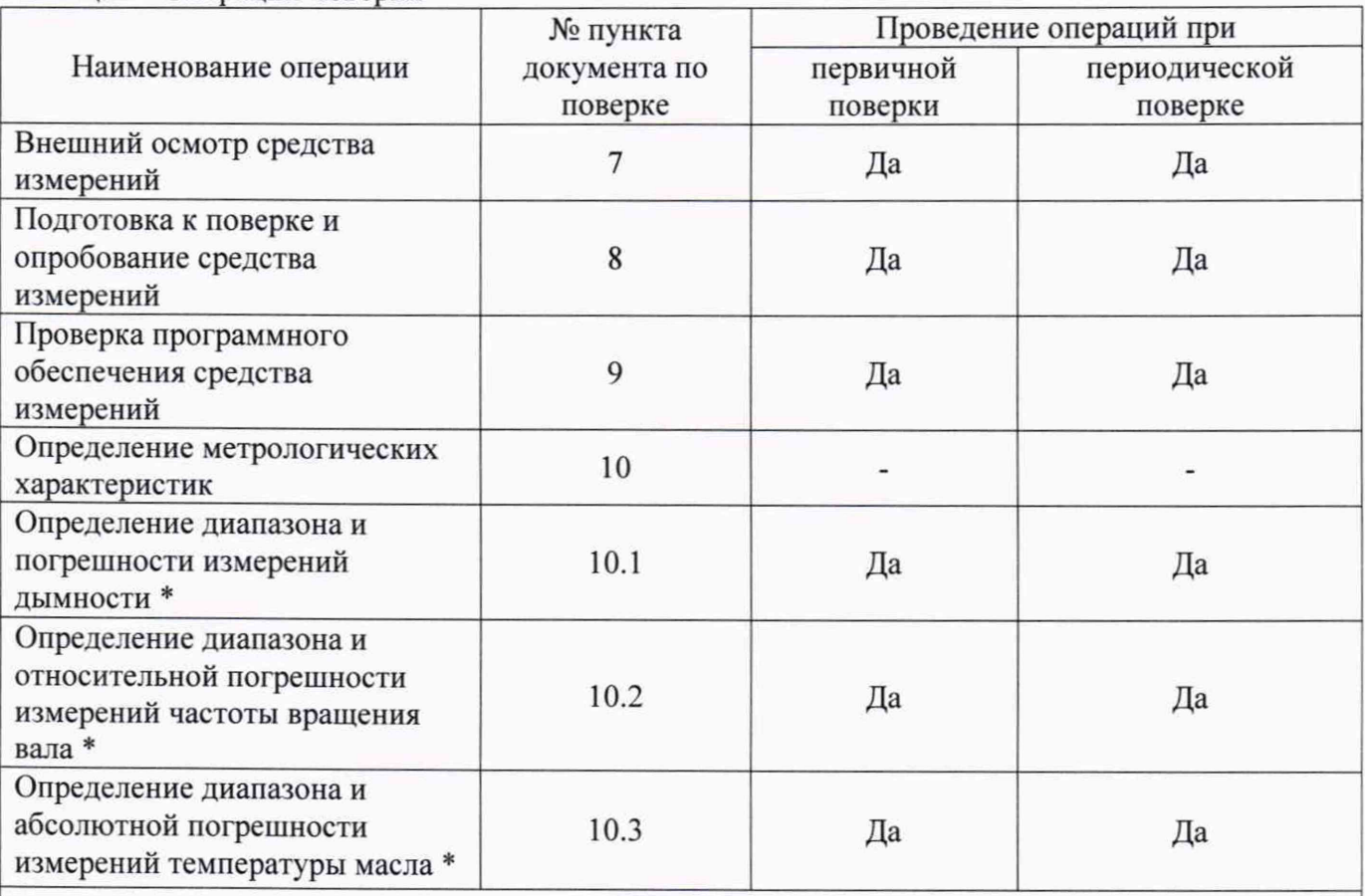

\* - по письменному заявлению владельца средства измерений или лица, представившего средство измерений на поверку, допускается выполнение поверки отдельных измеряемых величин (дымности, частоты вращения коленчатого вала двигателя, температуры масла) с обязательным указанием информации об объеме проведенной поверки.

 $\overline{2}$ 

#### 3 Требования к условиям проведения поверки

При проведении поверки должны соблюдаться, следующие нормальные условия измерений:

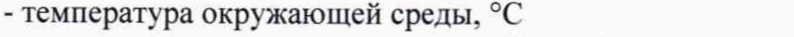

- относительная влажность воздуха, %, не более

 $20 \pm 5$ ;

80.

#### **4 Требования к специалистам, осуществляющим поверку**

**К проведению поверки допускаются лица, изучившие эксплуатационную документацию на дымомер и средства поверки, и аттестованные в качестве поверителя средств измерений в установленном порядке.**

#### **5 Метрологические и технические требованиям к средствам поверки**

**При проведении поверки должны применяться эталоны и вспомогательные средства поверки, приведенные в таблице** 2**.**

**Таблица 2 - Средства поверки**

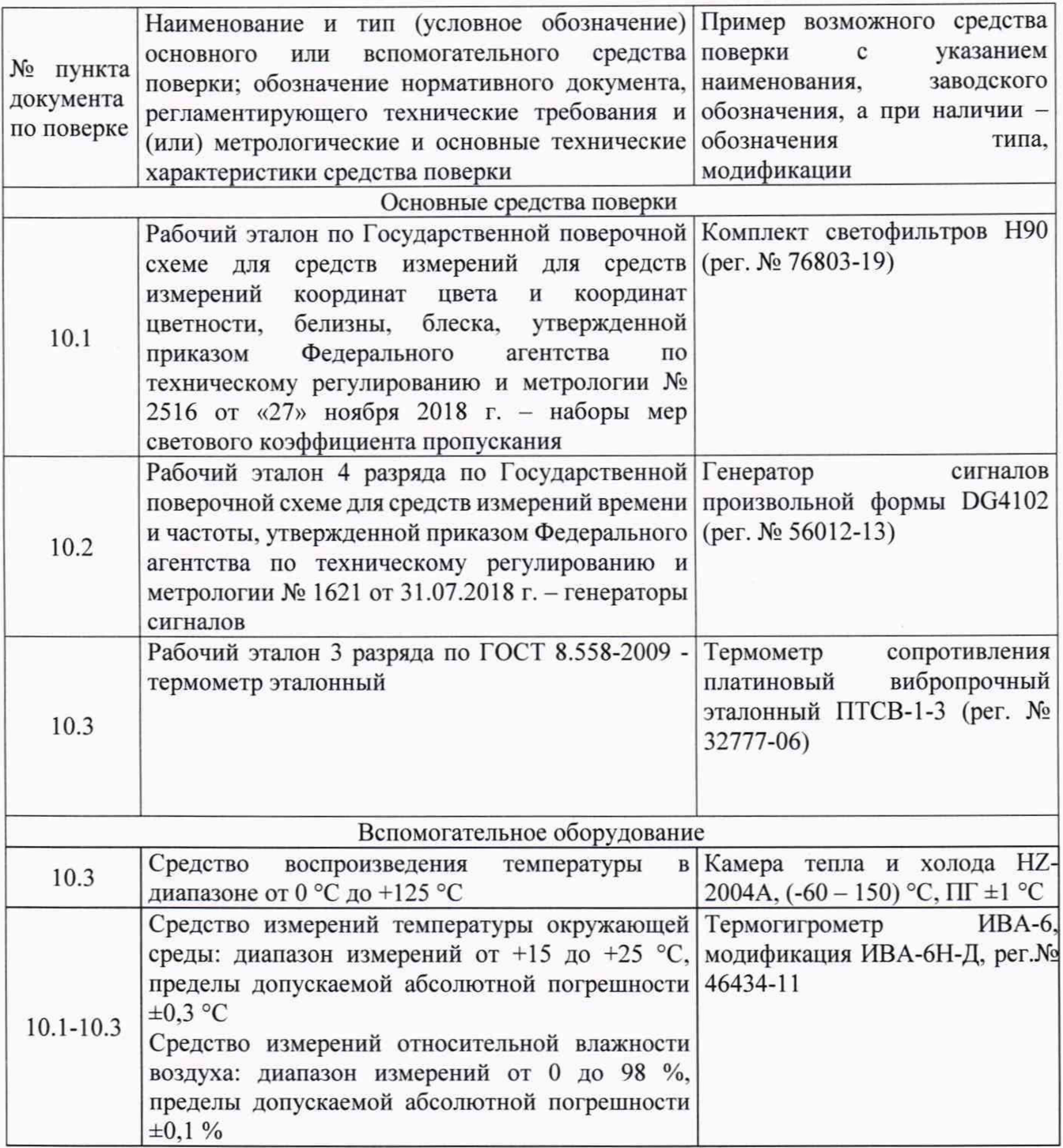

**Допускается применять другие средства поверки, обеспечивающие определение метрологических характеристик с точностью, удовлетворяющей требованиям настоящей методики поверки.**

#### **6 Требования (условия) по обеспечению безопасности проведения поверки**

**Прибор должен быть безопасным для обслуживающего персонала, допущенного в установленном порядке к эксплуатации и техническому обслуживанию.**

#### **7 Внешний осмотр средства измерений**

**При внешнем осмотре устанавливают соответствие дымомера следующим требованиям:**

- **соответствие комплектности дымомера требованиям руководства по эксплуатации;**
- **сохранность пломб и четкость маркировки;**
- **отсутствие механических повреждений, влияющих на работу дымомера;**
- **четкость фиксации переключателей и исправность соединительных разъемов.**

**Если перечисленные требования не выполняются, дымомер** признают непригодным к применению, дальнейшие операции поверки не **производят.**

#### **8 Подготовка к поверке и опробование средства измерений**

**8.1 Перед проведением поверки должны быть выполнены следующие подготовительные работы:**

- **средства поверки выдержать до начала измерений в помещении, в котором находится дымохмер, в течение не менее 3 часов:**
- **перед проведением поверки необходимо ознакомиться с эксплуатационной документацией на поверяемый дымомер;**
- **подготовить дымомер к работе в соответствии с эксплуатационной документацией. 8.2 При опробовании устанавливают соответствие дымомера следующим требованиям:**
- **отсутствие качки и смещений неподвижно соединенных деталей и элементов аппаратуры;**
- **правильность взаимодействия с комплектом принадлежностей;**
- **работоспособность всех функциональных режимов в соответствии с эксплуатационной документацией.**

#### **9 Проверка программного обеспечения средства измерений**

**Проверку идентификационных данных программного обеспечения проводить следующим образом:**

- **удерживая нажатыми кнопки ВЫБОР, ОТМЕНА и ВВОД на Приборном блоке (Пульте управления у модификации НСК-043), включить питание прибора;**
- **не отпуская кнопок, прочитать на индикаторе идентификационные данные программного обеспечения.**

**Номер версии ПО должен соответствовать данным, приведенным в таблице 3.**

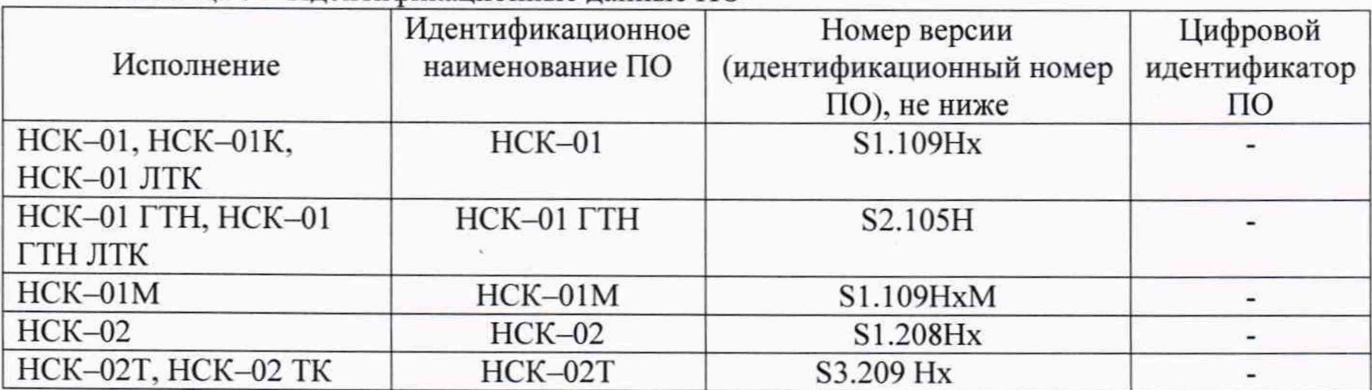

**Таблица 3 - Идентификационные данные ПО**

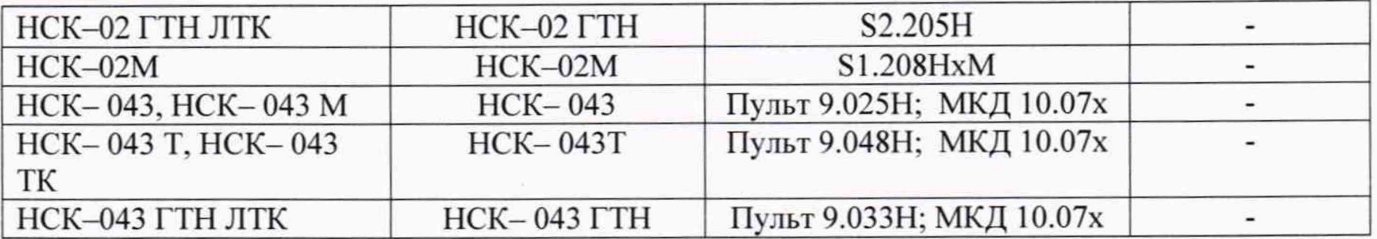

#### **10 Определение метрологических характеристик**

#### **10.1 Определение диапазона и погрешности измерений дымности**

**10.1.1 Для определения диапазона измерений дымности используют вспомогательный непрозрачный экран. Минимальное значение дымности прибор должен показывать для исходного светового потока - абсолютно прозрачной среды, а максимальное значение дымности - при полном закрытии фотоприемника.**

**Операцию производят в следующей последовательности:**

- **для модификации НСК-043: провести коррекцию нуля прибора;**
- **запустить режим измерения текущих значений;**
- **считать минимальное значение дымности для исходного светового потока:**
- **постепенно перекрывать непрозрачным экраном гнездо контрольного светофильтра, при этом следить за показаниями индикатора: по шкале** *К* **они должны изменяться от 0 до 10. м**' 1 **(диапазон измерений дымности в единицах коэффициента поглощения света К), при дальнейшем перекрытии должен индицироваться символ бесконечности (диапазон показаний дымности в единицах коэффициента поглощения света К); по шкале N - от 0 до** 100 **% (диапазон измерений и показаний дымности в единицах коэффициента ослабления света N);**
- **по окончании удалить непрозрачный экран из гнезда контрольного светофильтра.**

**10.1.2 Для определения погрешности измерений дымности используют нейтральные светофильтры, имитирующие значение коэффициента поглощения** 1.6 **—** 1,8 **м**' 1 **(коэффициента ослабления 49 - 53 %), которые устанавливают в гнездо контрольного светофильтра, при этом фиксируя значения дымности на индикаторе прибора** *(К.* **м**' 1 **и** *N,* **%). Измерения повторяют не менее 5 раз.**

#### **10.2 Определение диапазона и приведенной к верхнему пределу диапазона измерений погрешности измерений частоты вращения коленчатого вала двигателя**

**10.2.1 Частоту вращения вала измеряет блок «Диагност» из комплекта дымомера (для исполнений НСК-01М, НСК-02М, НСК-043М). Блок «Диагност» имеет 2 входа для измерений частоты вращения коленчатого вала двигателя:**

- **импульсный вход, сигнал поступает на вход от вибродатчика блока «Диагност»;**
- **аналоговый вход, сигнал поступает от провода, входящего в бортовую сеть автомобиля. 10.2.2 Провести подготовку блока «Диагност» следующим образом:**
- **включить блок «Диагност» длинным нажатием кнопки управления питанием**
- **с помощью кнопок управления со стрелками и кнопки «С» зайти в меню «Настройки», в нем выбрать пункт «Цилиндры» и установить их количество равным** 4**;**
- **подтвердить выбор кнопкой «С»;**
- **зайти в меню «Настройки», в нем выбрать пункт «Чувствительность», установить параметр в среднее положение:**
- **подтвердить выбор кнопкой «С»;**
- **выключить блок «Диагност» длинным нажатием кнопки управления питанием. 10.2.3 Проверку канала вибродатчика проводят следующим образом:**
- включить генератор сигналов произвольной формы DG4102 (далее генератор);
- установить форму выходного сигнала генератора меандр, однополярные импульсы **положительной полярности амплитудой 3 - 3,3 В;**
- **установить частоту генерации в соответствии с Таблицей 4, номер испытания 1.**
- подключить разъём X1 кабеля-переходника из комплекта прибора к выходу генератора **(Рисунок 1);**

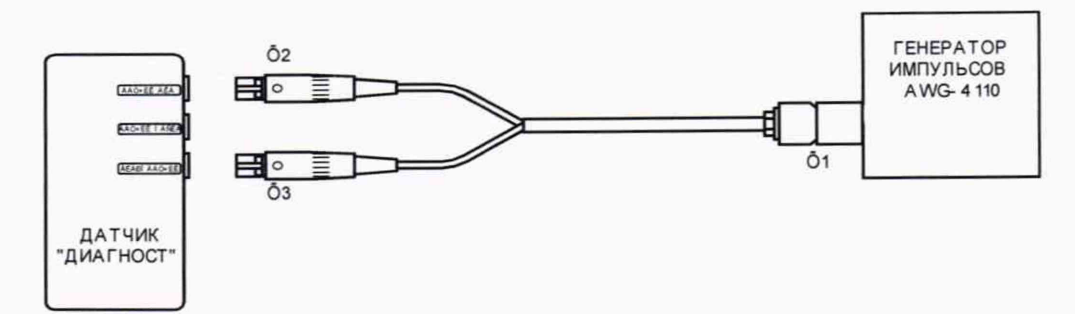

**Рисунок 1 - Схема проверки блока «Диагност»**

- **включить блок «Диагност» длинным нажатием кнопки управления питанием;**
- **зайти в меню «Настройки», в нем выбрать пункт «Тип измерения»;**
- **кнопками управления установить маркерную точку рядом с надписью «Вибр. датчик»;**
- **подтвердить выбор кнопкой «С»;**
- **выйти в основное меню кратковременным нажатием кнопки управления питанием;**
- **в основном меню кнопками управления выбрать пункт «Тахометр»;**
- **запустить режим кнопкой «С»;**
- **зафиксировать наличие нулевых показаний прибора, соответствующих минимальному значению диапазона измерений;**
- **подключить разъём ХЗ кабеля к входу «Вибродатчик» блока «Диагност» при этом все остальные датчики должны быть отключены:**
- **начать измерение оборотов, устанавливая последовательно частоту генерации в соответствии с Таблицей 4**

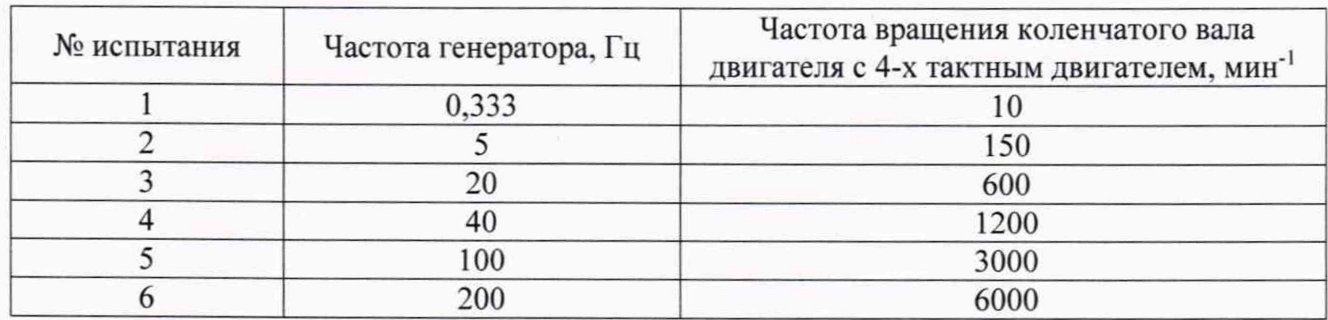

**Таблица 4 - Данные для проверки канала датчика вибрации**

- **на индикаторе должно отобразиться измеренное значение частоты вращения коленчатого вала, соответствующее значениям, приведенным в Таблице 4;**
- **повторить измерения еще не менее 4 раз;**
- **выйти в основное меню кратковременным нажатием кнопки управления питанием;**
- **отключить разъёмы кабеля от входа «Вибродатчик» блока «Диагност» и генератора.**

**10.2.4 Проверка канала измерений оборотов по комплексному сигналу бортовой сети автомобиля проводится непосредственно после проверки работы канала датчика вибрации без выключения питания блока «Диагност» следующим образом:**

- **установить форму выходного сигнала генератора синусоидальный сигнал с амплитудой каждой полуволны в диапазоне 0,5 - 1,0 Вольт;**
- **установить частоту генерации в соответствии с Таблицей 5, номер испытания 1;**
- **подключить разъём X** 1 **кабеля к выходу генератора;**
- **зайти в меню «Настройки», в нем выбрать пункт «Тип измерения», кнопками управления установить маркерную точку рядом с надписью «Вибр. + дат.АКБ»;**
- **подтвердить выбор кнопкой «С»;**
- **выйти в основное меню кратковременным нажатием кнопки управления питанием;**
- **в основном меню выбрать пункт «Тахометр»;**
- **запустить режим кнопкой «С»;**
- **подключить разъём Х2 кабеля-переходника к входу «Датчик АКБ» блока «Диагност:**
- **начать измерение оборотов, устанавливая последовательно частоту генерации в соответствии с Таблицей 5**

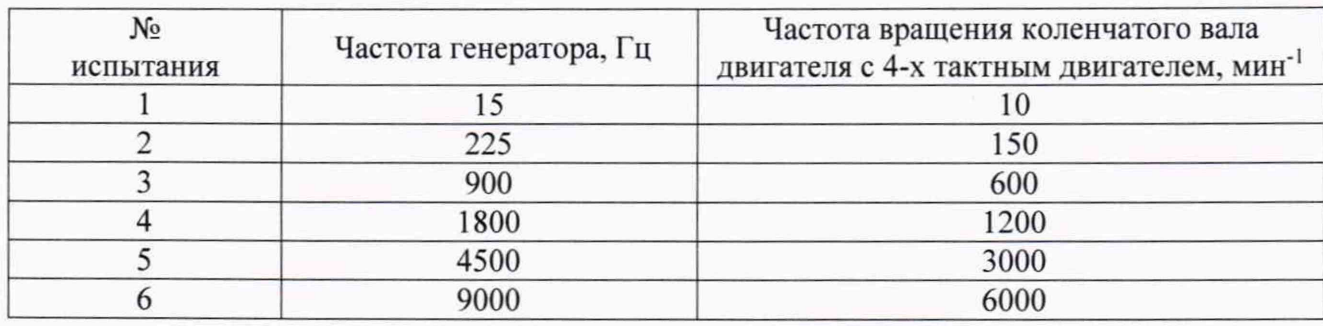

**Таблица 5 - Данные для проверки канала комплексного сигнала бортовой сети**

- **на индикаторе должно отобразиться измеренное значение частоты вращения коленчатого вала, соответствующее значениям, приведенным в Таблице 5;**
- **повторить измерения еще не менее 4 раз.**

#### **10.3 Определение диапазона и абсолютной погрешности измерений температуры масла**

**Температуру масла измеряет блок «Диагност» из комплекта дымомера (для исполнений НСК-01 М, НСК-02М, НСК-043М).**

**Диапазон и абсолютную погрешность измерений температуры масла определяют в следующем порядке:**

- **подключить кабель датчика температуры масла из комплекта блока «Диагност» к входу «Датчик масла» блока: при этом все остальные датчики должны быть отключены;**
- **включить блок «Диагност» длинным нажатием кнопки управления питанием;**
- **в основном меню кнопками управления выбрать пункт «Темп.масла»; запустить режим кнопкой «С»;**
- **на индикаторе должно отобразиться измеренное значение температуры;**
- **поместить чувствительный элемент датчика температуры масла в камеру тепла и холода, затем последовательно задать следующие значения температуры: 0 °С ; +10 °С; +30 °С; +40 °С; +60 °С; +80 °С; +100 °С, +125 °С, при этом контролируя значение температуры термометром сопротивления платиновым эталонным ПТСВ-1-3 (далее - термометр);**
- **повторить измерения еще не менее 4 раз.**

### **11 Подтверждение соответствия средства измерений метрологическим требованиям**

**11.1 Определение погрешности измерений дымности**

**Значение дымности, имитируемое образцовым светофильтром по шкале** *К* **вычисляют по формуле (** 1**):**

$$
Ko = -\frac{273 + t}{373 \times L} \times \ln T \tag{1}
$$

**где: / - температура отработавших газов, при поверке принимаемая равной температуре окружающего воздуха, °С;**

*L -* **эффективная база измерительного канала оптического датчика (L = 0,1 м для модификации НСК-01; L = 0.2 м для модификации НСК-02; L = 0,43 м для модификации НСК-043);**

*Т* **- пропускание светофильтра для длины волны по шкале** *К* **= 560 нм. (или по шкале** *N =* 100**%).**

**Соответствующее значение дымности** *No,* **имитируемое образцовым светофильтром по шкале** *N* **вычисляют по формуле (2):**

$$
No = 100 \times (1 - e^{-K_0 L})
$$
 (2)

**где** *Ко -* **значение коэффициента поглощения;**

*L* **- эффективная база (принимается равной 0,43 м);**

*е* **- основание натурального логарифма.**

Определяют среднее арифметическое значение дымности по шкалам  $(K_{cp}, M^{-1} \times Ncp, \%$ ). **Значение абсолютной погрешности по шкале** *К* **рассчитывают по формуле:**

$$
\Delta K = K_{\rm cp} - K_0
$$

**Значение приведенной к верхнему пределу измерений погрешности по шкале** *N* **рассчитывают по формуле:**

$$
\Delta N = \frac{N_{\rm cp} - N_0}{100} \cdot 100\%
$$

**Диапазон измерений дымности, абсолютная погрешность измерений дымности при коэффициенте поглощения света К и приведенная к верхнему пределу измерений погрешность измерений дымности должны соответствовать значениям, приведенным в приложении А к настоящей методике поверки.**

**11.2 Определение приведенной к верхнему пределу диапазона измерений погрешности измерений частоты вращения коленчатого вала двигателя**

**Значение приведенной к верхнему пределу диапазона измерений погрешности измерений частоты вращения коленчатого вала двигателя рассчитывают по формуле:**

$$
\gamma = \frac{X_{H3M} - X_{H}}{Xn} \cdot 100\%
$$

**где Х изм-среднее арифметическое значение результатов измерений, мин'1,**

*Хд -* **действительное значение частоты вращения, мин'1,**

*Хп -* **нормирующее значение, равное максимальному значению соответствующего диапазона измерений, мин'1.**

**Диапазон и приведенная к верхнему пределу диапазона измерений погрешность измерений частоты вращения коленчатого вала двигателя должны соответствовать значениям, приведенным в приложении А к настоящей методике поверки.**

#### **11.3 Определение абсолютной погрешности измерений температуры масла**

**Абсолютную погрешность измерений температуры масла рассчитывают по формуле:**

$$
\Delta_i = \overline{T_{cp}} - T_i
$$

**где Тср среднее арифметическое значение результатов измерений температуры масла, измеренное блоком «Диагност», °С;**

**Ti - действительное значение температуры масла в i-ой точке, измеренное по термометру, °С.**

**Диапазон и абсолютная погрешность измерений температуры масла должны соответствовать значениям, приведенным в приложении А к настоящей методике поверки.**

Если хотя бы одно из перечисленных требований не выполняется, дымомер признают непригодным к применению.

#### **12 Оформление результатов поверки**

**12.1 Результаты поверки оформляются протоколом, составленным в виде сводной таблицы результатов поверки по каждому пункту разделов 7-11 настоящей методики поверки.**

**12.2 Сведения о результатах поверки средств измерений в целях подтверждения поверки должны быть переданы в Федеральный информационный фонд по обеспечению единства измерений.**

**12.3 При положительных результатах поверки дымомер признается пригодным к применению и по заявлению владельца средств измерений или лица, представляющего средства измерений на поверку выдается свидетельство о поверке установленной формы. Нанесение знака поверки на средство измерений не предусмотрено.**

**12.4 При отрицательных результатах поверки, дымомер признается непригодным к применению и по заявлению владельца средств измерений или лица, представляющего средства измерений на поверку выдаётся извещение о непригодности установленной формы с указанием основных причин.**

**12.5 В случае применения дымомера для работ, не требующих использования всех измерительных каналов, при периодической поверке по письменному заявлению владельца СИ допускается поверка отдельных измерительных каналов и отдельных автономных блоков из состава СИ для меньшего числа величин с обязательной передачей в Федеральный информационный фонд по обеспечению единства измерений информации об объеме проведенной поверки.**

**Заместитель генерального директора. Руководитель метрологического центра ООО «Автопрогресс-М»**

В.Н. Абрамов

## Приложение А (обязательное) Метрологические характеристики

Таблица А.1 - Метрологические характеристики дымомеров

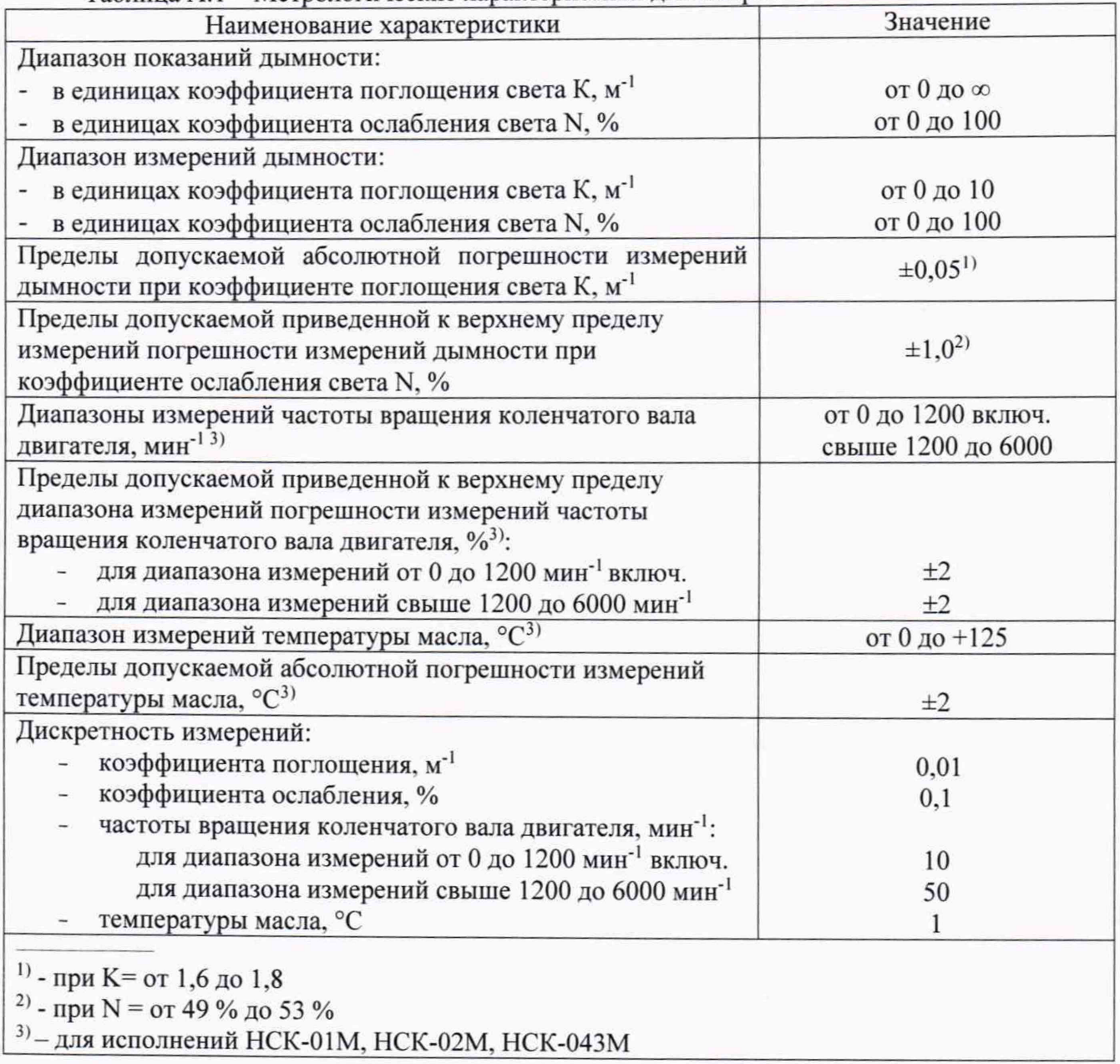